# YETKİM EBSCOHost Servislerine Kurumsal Kimlik İle Erişim

## EBSCOHost Veritabanları

Academic Search Ultimate-EBSCOHost

Applied Science & Technology Index Retrospective-EBSCOHost

Applied Science & Business Periodicals Retrospective-EBSCOHost

Art Index Retrospective-EBSCOHost

Business Periodicals Index Retrospective-EBSCOHost

Business Source Ultimate-EBSCOHost

Central & Eastern European Academic Source-EBSCOHost

Dynamed

Education Index Retrospective-EBSCOHost

ERIC-EBSCOHost

European Views of the Americas: 1493 to 1750-EBSCOHost

GreenFile-EBSCOHost

Humanities & Social Sciences Index Retrospective-EBSCOHost

Library, Information Science & Technology Abstracts-EBSCOHost

MasterFILE Complete-EBSCOHost

MasterFILE Reference Ebook Collection-EBSCOHost

MEDLINE-EBSCOHost

Newspaper Source Plus-EBSCOHost

Newswires-EBSCOHost

OpenDissertations-EBSCOHost

Regional Business News-EBSCOHost

Teacher Reference Center-EBSCOHost

TR Dizin

Web News-EBSCOhost

- ➢ <https://search.ebscohost.com/> bağlantı adresine tıklayınız.
- ➢ Access through your institution» sekmesini seçiniz. (Bazen kurum seçtikten sonra ana sayfaya tekrar yönlendirilebilirsiniz. Lütfen tekrar "Institutional Login" bağlantısını takip ediniz.) «Let's find your institution» alanında tarama kutucuğuna «Alanya Alaaddin Keykubat Üniversitesi» şeklinde kurum ismimizi yazarak kurumsal kimlik sunucusuna yönlendirileceksiniz.
- $\triangleright$  Kurumsal e-mail adresi (@ogr.alanya.edu.tr / @alanya.edu.tr) ve şifre girişi yaptıktan sonra EBSCOHost veri tabanlarını seçerek taramanızı gerçekleştirebilirsiniz.

**EBSCO** 

#### **Sign In**

**User ID** 

Password

**Forgot your MyEBSCO password?** 

**Sign In** Or 血 Access through your institution G Sign in with Google  $\boxed{\mathbf{C}}$ Sign in with Clever

**EBSCO**  $Q$  :

### Let's find your institution

Q Alanya Alaaddin Keykubat

 $\times$ 

 $\blacktriangleright$  Use my location

 $\equiv$ 

Also available: The EBSCO Mobile app. Access your library's content from anywhere at any time.

1 - 3 results of 3 results

### **ALANYA ALAADDIN KEYKUBAT**

#### **ÜNIVERSITESI**

- **ALANYA**
- ANTALYA,
- **TURKIYE**

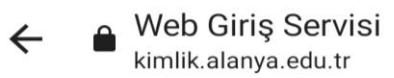

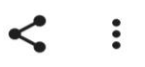

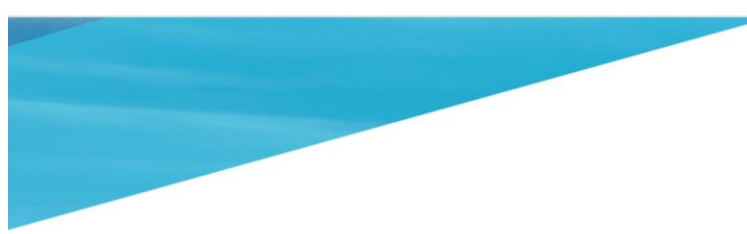

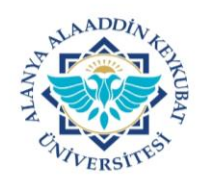

**EBSCOhost** 

EBSCOhost Servisine Giriş Yap

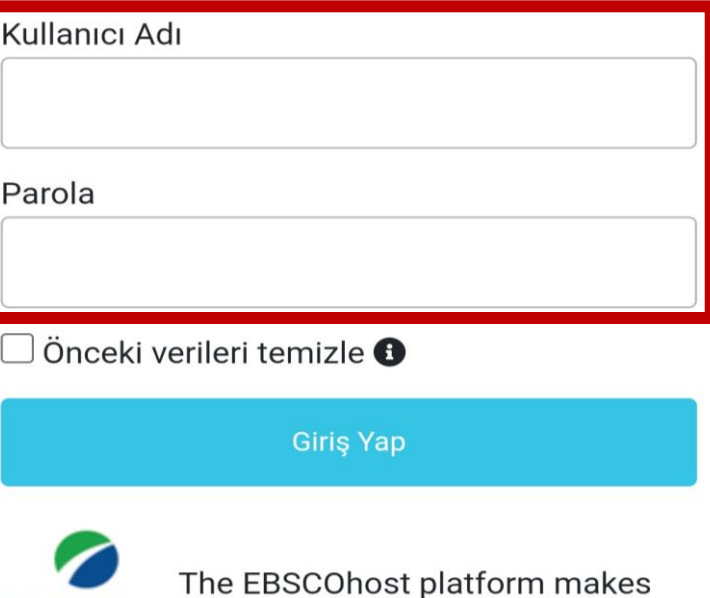

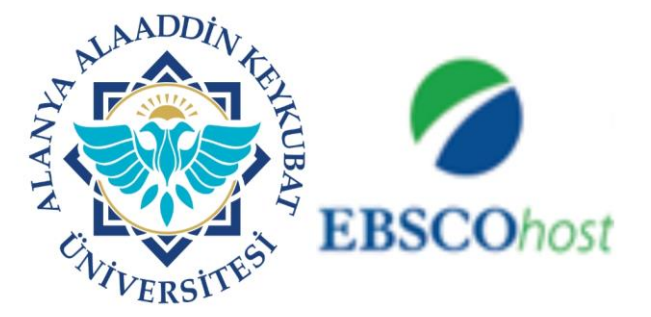

EBSCO Publishing' in EBSCOhost Servise giriş yapmak üzeresiniz:

Bu servis tarafından sağlanan açıklama:<br>The EBSCOhost platform makes available more than 375 full-<br>text and secondary research databases and more than<br>300,000 eBooks and audiobooks.

#### Hizmet hakkında ek bilgi

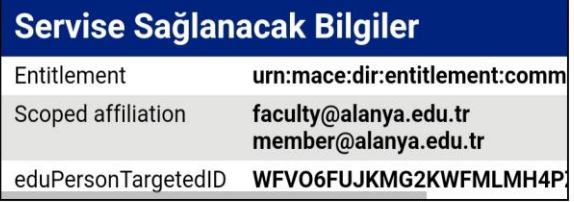

#### Servisin veri gizliliği bilgisi

Devam etmeniz durumunda yukarıdaki bilgiler servisle paylaşılacaktır. Bu bilgileri hizmete her eriştiğinizde<br>paylaşılacaktır. Bu bilgileri hizmete her eriştiğinizde<br>yayınlamayı kabul ediyor musunuz?

Bir bilgi yayın izni süresi seçin:

◯ Bir sonraki girişte bana tekrar sor

· Bu sefer bilgilerimi göndermeyi kabul ediyorum.

Bu hizmete verilecek bilgiler değişirse bana tekrar sor

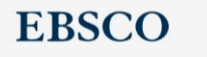

### **Select Resource**

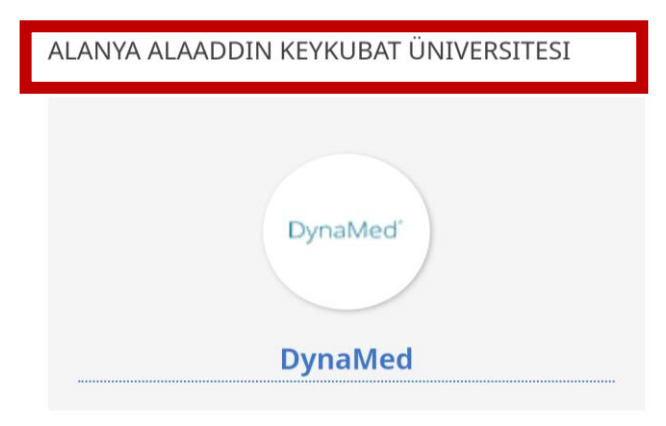

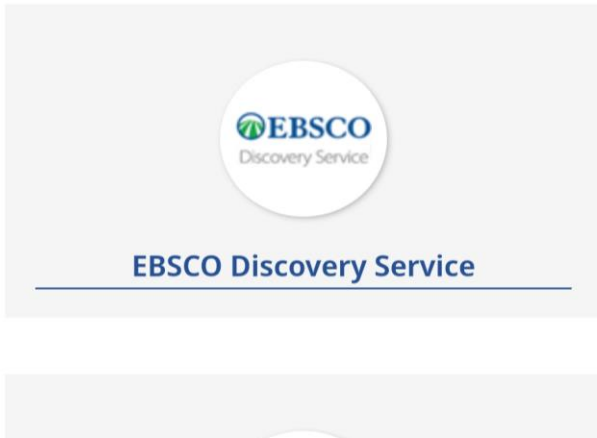

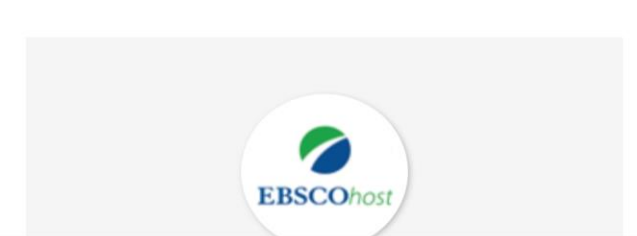

# YETKİM EBSCOHost Servislerine Kurumsal Kimlik İle Erişim